## **IRC**

# **İçindekiler**

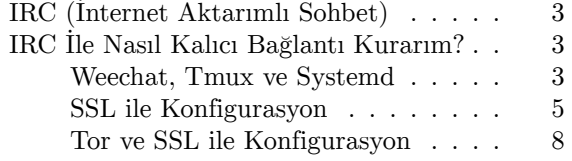

### **IRC (İnternet Aktarımlı Sohbet)**

**web üzerinden bağlan**: https://irc.anarchyplanet.org/  $\#$ anarchocopy veya tercih ettiğin IRC istemcisini aşağıda listelenen sunucuya ve bağlantı noktasına yönlendir $^1\colon$ **sunucu**: irc.anarchyplanet.org kanal: #anarchocopy **port**: 6667 (varsayılan), 6697 (SSL), (Tor her ikisinde de çalışıyor) **Tor**: i2b23rgkhpfcwyi5v7yyaeyhcarbqxxdm76ommzpno6245aufja5arqd.onion

## **IRC İle Nasıl Kalıcı Bağlantı Kurarım?**

#### **Weechat, Tmux ve Systemd**

**Weechat IRC istemcisi ve tmux terminal yöneticisini indir:** Debian/Ubuntu:

 $^1$  Tor, SSL gibi seçecenekler kullanılabilir.

sudo apt-get install -y weechat tmux

Fedora:

sudo dnf install -y weechat tmux

**Weechat'i kullanacağın bir kullanıcı hesabı oluştur:**

sudo adduser kullanici

**Weechat için tmux systemd<sup>2</sup> servisini oluştur<sup>3</sup> :**

*User= satırına oluşturduğun kullanıcı adını eklemeyi unutma.*

sudo cat > /etc/systemd/system/weechat.service <<EOF [Unit] Description=Weechat with tmux

[Service] User=kullanici Type=oneshot RemainAfterExit=yes ExecStart=/usr/bin/tmux -2 new-session -d -s irc /usr/bin/weechat

<sup>2</sup> Systemd kullanmıyorsan programı otomatik başlatacak konfigurasyonu sisteme sağla.

 $^3$  weechat and tmux for remote IRC  $\,$ 

ExecStop=/usr/bin/tmux kill-session -t irc

[Install] WantedBy=default.target EOF

**Systemd servisini aktif et ve başlat:**

```
sudo systemctl enable weechat.service
sudo systemctl start weechat.service
```
**Kurulumu Tor ile yapılandırmak istiyorsan TOR ve SSL ile Konfigurasyon adımına atlayabilirsin.**

#### **SSL ile Konfigurasyon**

**Kullacı hesabına giriş yap:**

sudo su - kullanici

**Weechat oturumunu terminale bağla:**

tmux attach -t irc

Bu işlemi otomatikleştirmek istiyorsan yukardaki tmux komutunu ~/.bashrc dosyasının sonuna ekleyebilir veya attach.sh isimli çalıştırılabilir bir dosya oluşturup kendisine ekleyebilirsin.

**Weechat'i bağladıktan sonra IRC sunucusunu tanımla:**

/server add anarchyplanet irc.anarchyplanet.org/6697 -ssl

**Anonimliğini tehlikeye atacak ayarları devre dışı bırak<sup>4</sup> :**

```
/set irc.server_default.msg_part ""
/set irc.server_default.msg_quit ""
/set irc.ctcp.clientinfo ""
/set irc.ctcp.finger ""
/set irc.ctcp.source ""
/set irc.ctcp.time ""
/set irc.ctcp.userinfo ""
/set irc.ctcp.version ""
/set irc.ctcp.ping ""
```
/set weechat.plugin.autoload "\*,!xfer"

```
\overline{\phantom{a}^4} Tor Project - WeeChat
```
**Arayüzde gözükecek maksimum mesaj sayısını ayarla(1)**

/set logger.look.backlog 9999

**Nick, kullanıcı ve gerçek adını ekle<sup>56</sup>:**

/set irc.server.anarchyplanet.nicks "kullanicinicki" /set irc.server.anarchyplanet.username "kullaniciadi" /set irc.server.anarchyplanet.realname "Gercek Kullanici"

#### **Anarchy Planet IRC sunucusuna bağlan:**

/connect anarchyplanet

**Anarchy Planet IRC sunucusunda kaydını oluştur<sup>7</sup> :**

/msg nickserv register GucluBirSifre guzel@mailhesabin

#### **Weechat yeniden başlatıldığında otomatik bir şekilde kullanıcı hesabına, belirttiğin su-**

<sup>6</sup> WeeChat quick start guide

<sup>5</sup> What is the difference between the nick, username, and real name in IRC, and what is the password?

<sup>7</sup> InternetRelayChat/Registration

 $(1)$  weechat.org/files/doc/stable/weechat\_user.en.html#logger\_options

**nucuya ve kanallara otomatik bağlanması için yapılandır<sup>8</sup> :**

/set irc.server.anarchyplanet.autoconnect on /set irc.server.anarchyplanet.command "/msg nickserv identify GucluBirSifre" /set irc.server.anarchyplanet.autojoin "#anarchocopy,#library,#matrix,#anarchyplanet"

**Tor ve SSL ile Konfigurasyon<sup>9</sup>**

**Tor'u sistemine indirdiğinden ve çalıştığından emin ol:**

```
# debian/ubuntu
sudo apt-get install -y tor
# fedora
sudo dnf install -y tor
sudo systemctl enable tor.service
sudo systemctl start tor.service
curl --socks5 localhost:9050 --socks5-hostname localhost:9050 -s https://check.torproject.org/api/ip
```
<sup>8</sup> WeeChat quick start guide

 $^9$  Tor Project - WeeChat

**Kullacı hesabına giriş yap:**

sudo su - kullanici

**Weechat oturumunu terminale bağla:**

tmux attach -t irc

Bu işlemi otomatikleştirmek istiyorsan yukarıdaki tmux komutunu ~/.bashrc dosyasının sonuna ekleyebilir veya attach.sh isimli çalıştırılabilir bir dosya oluşturup kendisine ekleyebilirsin.

**Weechat'i bağladıktan sonra IRC sunucusunu Tor ile tanımla:**

/proxy add tor socks5 127.0.0.1 9050 /server add anarchyplanettor i2b23rgkhpfcwyi5v7yyaeyhcarbqxxdm76ommzpno6245aufja5arqd.onion/6697 -ssl /set irc.server.anarchyplanettor.proxy "tor"

**Tor için SSL ayarını yapılandır:**

/set irc.server.anarchyplanettor.ssl on /set irc.server.anarchyplanettor.ssl\_verify off

**Anonimliğini tehlikeye atacak ayarları devre dışı bırak<sup>10</sup>:**

 $\overline{10}$  Tor Project - WeeChat

```
/set irc.server_default.msg_part ""
/set irc.server_default.msg_quit ""
/set irc.ctcp.clientinfo ""
/set irc.ctcp.finger ""
/set irc.ctcp.source ""
/set irc.ctcp.time ""
/set irc.ctcp.userinfo ""
/set irc.ctcp.version ""
/set irc.ctcp.ping ""
```

```
/set weechat.plugin.autoload "*,!xfer"
```
**Arayüzde gözükecek maksimum mesaj sayısını ayarla(2)**

/set logger.look.backlog 9999

**Nick, kullanıcı ve gerçek adını ekle<sup>1112</sup>:**

```
/set irc.server.anarchyplanettor.nicks "kullanicinicki"
/set irc.server.anarchyplanettor.username "kullaniciadi"
/set irc.server.anarchyplanettor.realname "Gercek Kullanici"
```
 $^{\rm 12}$  WeeChat quick start guide

<sup>11</sup> What is the difference between the nick, username, and real name in IRC, and what is the password?

<sup>(2)</sup> weechat.org/files/doc/stable/weec-

**Anarchy Planet IRC sunucusuna bağlan:**

/connect anarchyplanettor

**Anarchy Planet IRC sunucusunda kaydını oluştur<sup>13</sup>:**

/msg nickserv register GucluBirSifre guzel@mailhesabin

**Weechat yeniden başlatıldığında otomatik bir şekilde kullanıcı hesabına, belirttiğin sunucuya ve kanallara otomatik bağlanması için yapılandır<sup>14</sup>:**

/set irc.server.anarchyplanettor.autoconnect on /set irc.server.anarchyplanettor.command "/msg nickserv identify GucluBirSifre" /set irc.server.anarchyplanettor.autojoin "#anarchocopy,#library,#matrix,#anarchyplanet"

<sup>13</sup> InternetRelayChat/Registration

 $^{\rm 14}$  WeeChat quick start guide

hat\_user.en.html#logger\_options

Anarcho-Copy Wiki

IRC

**wiki.anarcho-copy.org**